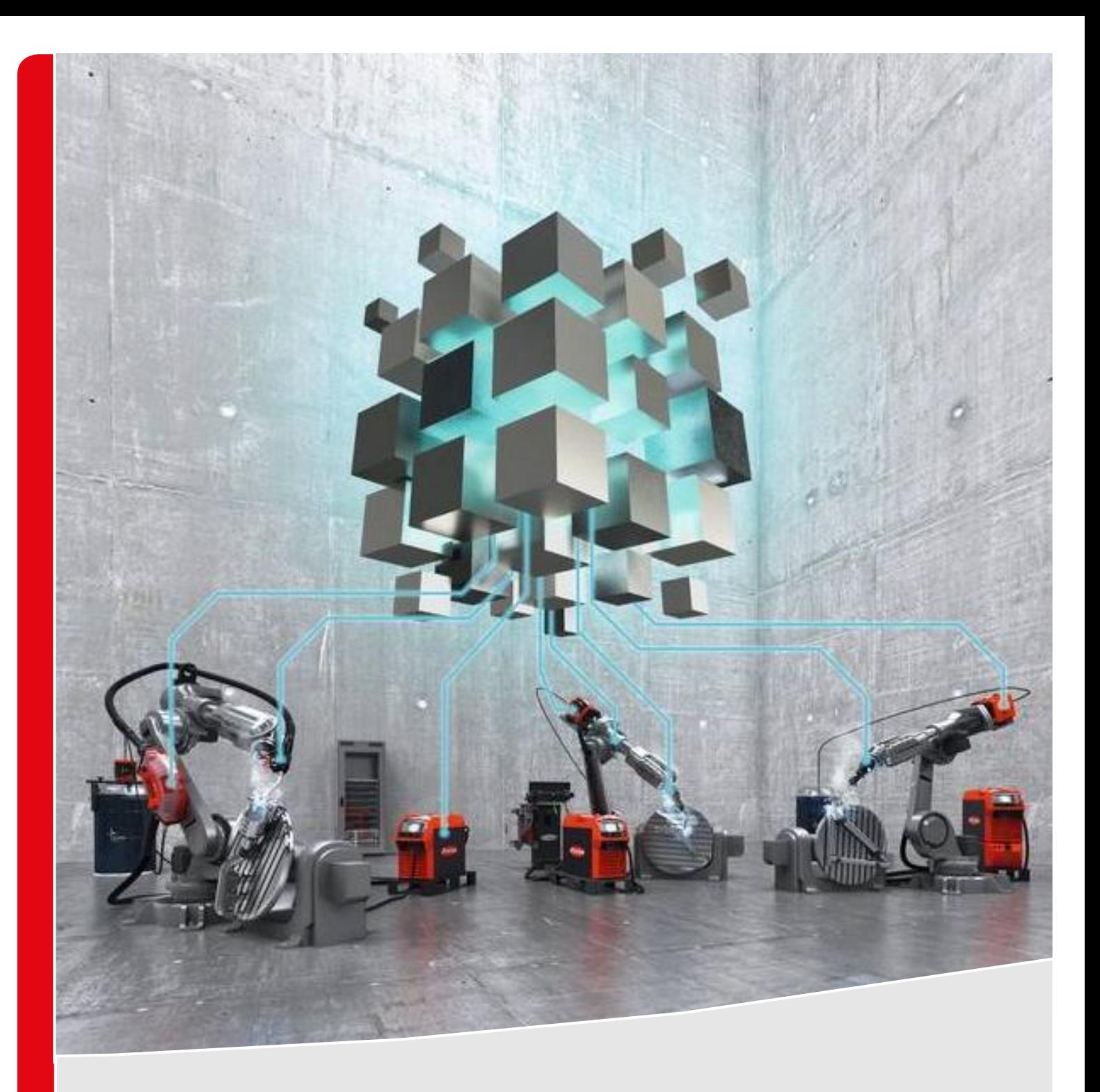

# **WELDCUBE PREMIUM RELEASE 2.6**

**RELEASE DESCRIPTION**

# **TABLE OF CONTENTS**

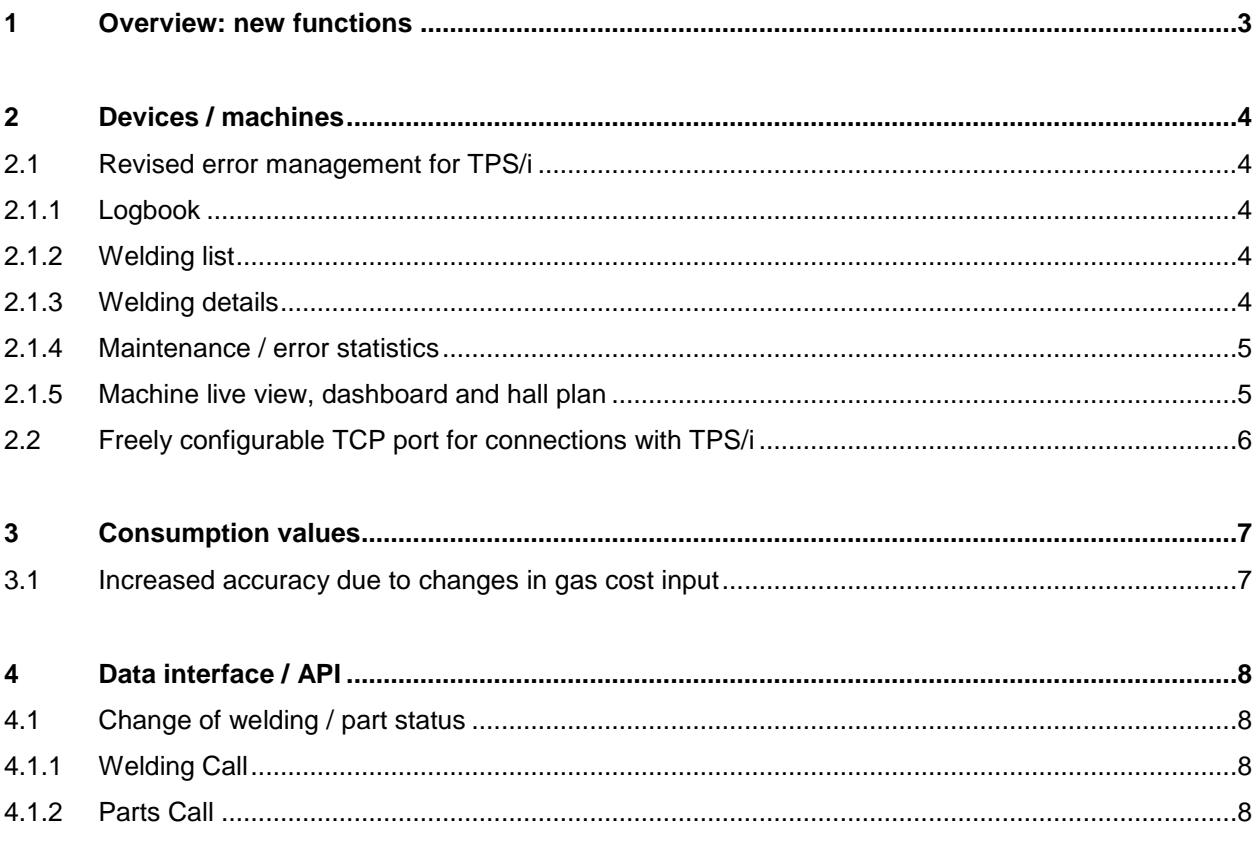

# <span id="page-2-0"></span>**1 OVERVIEW: NEW FUNCTIONS**

Release 2.6 provides new functions, extensions and improvements of WeldCube Premium. Prerequisite for using release 2.5 with TPS/i is **TPS/i firmware version 2.0.2 or higher**.

### **The following list provides an overview of all news / changes functions with release 2.6:**

- / Devices / machines
	- / Revised error management for TPS/i
	- / Freely configurable TCP port for connections with TPS/i
- / Consumption values
	- / Increased accuracy due to changes in gas cost input
- / Data interface / API
	- / Change of welding / part status

## <span id="page-3-0"></span>**2 DEVICES / MACHINES**

### <span id="page-3-1"></span>**2.1 Revised error management for TPS/i**

The 3 states

- / Error
- / Warning
- / Notification

provided by TPS/i are now also documented and evaluated in WeldCube Premium. They are combined under the umbrella term "Alert".

### <span id="page-3-2"></span>**2.1.1 Logbook**

The TPS/i logbook contains entries for all 3 states:

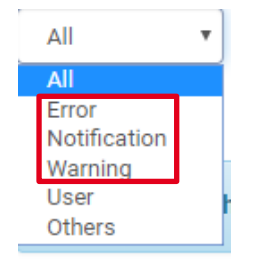

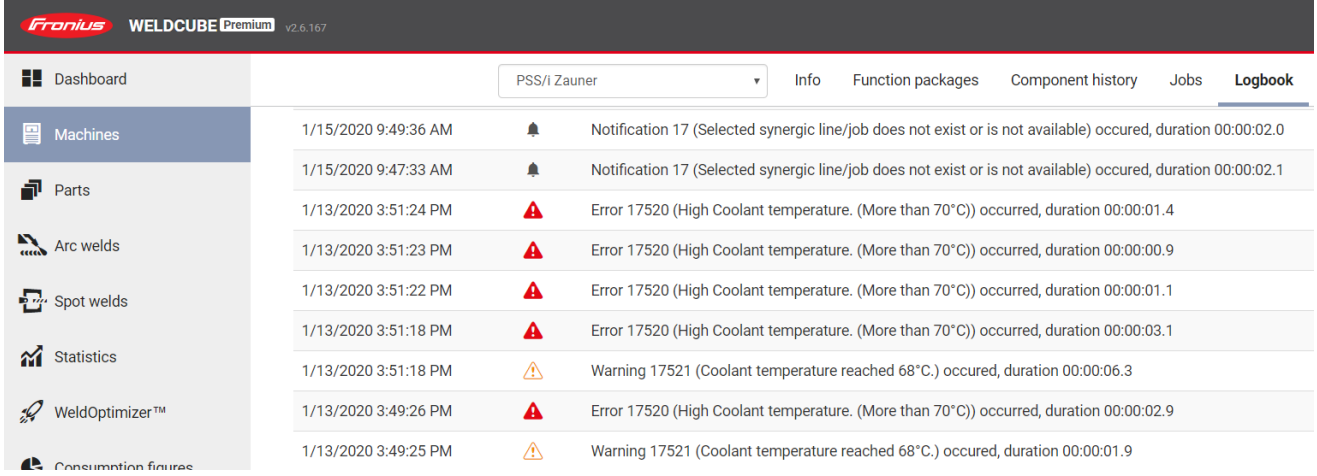

### <span id="page-3-3"></span>**2.1.2 Welding list**

In the welding list, errors and notifications are merged in the "Errors" field so that the entries do not have to be duplicated.

### <span id="page-3-4"></span>**2.1.3 Welding details**

The weld details also include merged information on errors and notifications, since a notification should not occur during a weld.

#### <span id="page-4-0"></span>**2.1.4 Maintenance / error statistics**

The error statistics have been reworked so that "alerts" can be handled. There is now a new selection field in which the desired state can be selected:

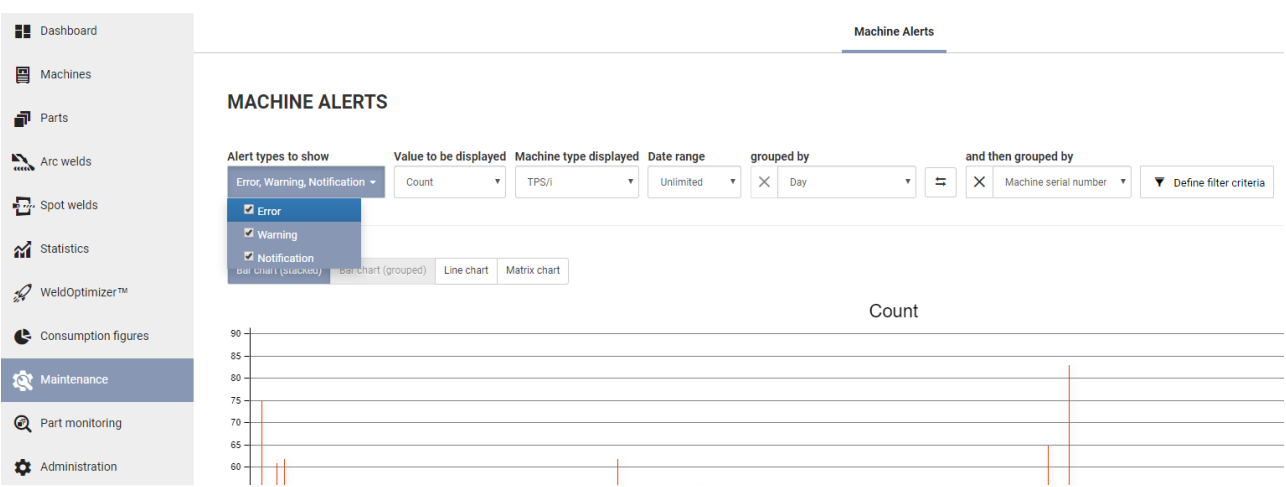

In the "Value to be displayed" selection box, the two options have been renamed to "Count" and "Duration". This has also been implemented in the filter wizard.

The available error list has also been redesigned and now includes an icon to visualize the 3 state options

- / Error
- / Warning
- / Notification

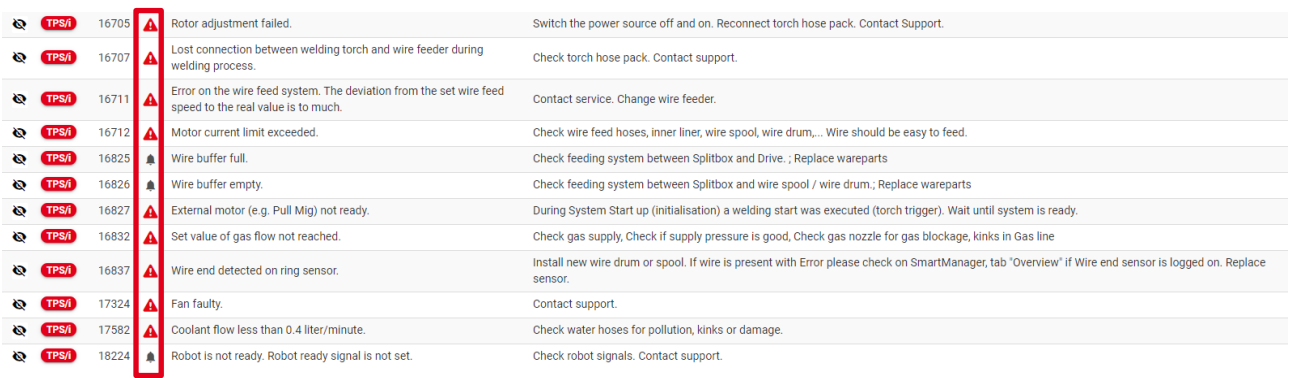

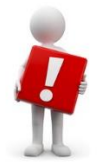

### **ATTENTION:**

Due to the necessary renaming of variables due to these adjustments, existing reports or dashboard widgets may no longer function.

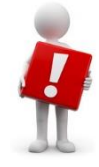

### <span id="page-4-1"></span>**2.1.5 Machine live view, dashboard and hall plan**

All 3 views have been extended so that the status / state is displayed correctly.

### <span id="page-5-0"></span>**2.2 Freely configurable TCP port for connections with TPS/i**

In the connection settings of the machine configuration menu, the port can now be specified in addition to the IP address for TPS/i systems. This makes it possible to establish connections to machines, even if a port extension (NAT) is used.

#### **MACHINE CONFIGURATION**

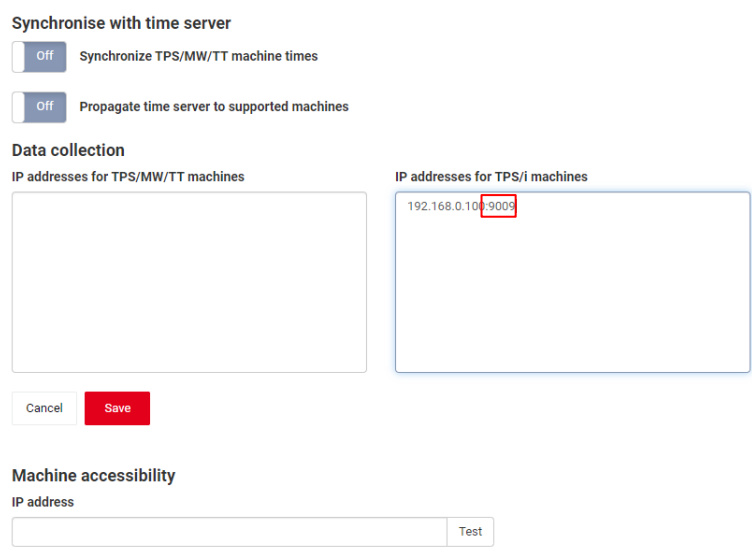

# <span id="page-6-0"></span>**3 CONSUMPTION VALUES**

### <span id="page-6-1"></span>**3.1 Increased accuracy due to changes in gas cost input**

The gas costs are now displayed in the administration page rounded to six decimal places:

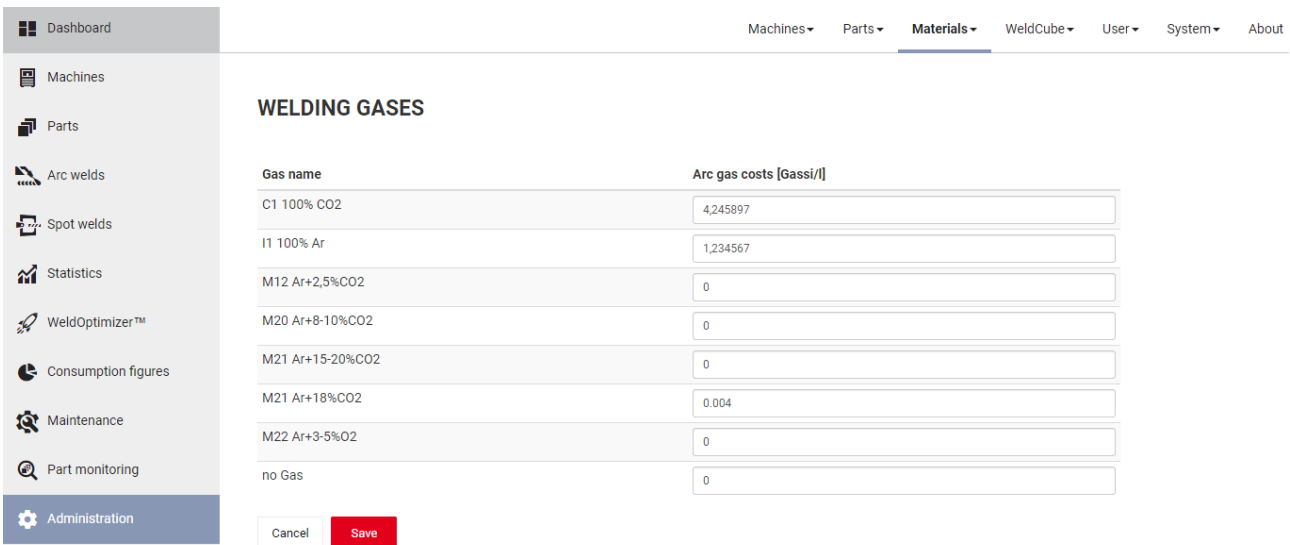

In the database, however, the full accuracy entered is stored.

The calculation of consumption figures and statistics does not change, because the full acurracy was already used for calculation before implementing this feature.

# <span id="page-7-0"></span>**4 DATA INTERFACE / API**

### <span id="page-7-1"></span>**4.1 Change of welding / part status**

The API of WeldCube Premium has been extended so that the part or welding status can now be changed via API.

### <span id="page-7-2"></span>**4.1.1 Welding Call**

Post /api/v2/Welds/{weldId}/ChangeState

Change the state of the weld

The Welding Call determines the status to be set. For this reason, you should first query the current status of the weld.

The call returns the updated object.

### Parameters:

- / weldId  $\rightarrow$  GUID oft he welding (ID)
- / explanation  $\rightarrow$  Justification of the change
- / user  $\rightarrow$  which user / which station did the call

### <span id="page-7-3"></span>**4.1.2 Parts Call**

Post /api/v2/Parts/{partItemNumber}/{partSerialNumber}/CorrectState

Change the state of a part to Ok

The Parts Call only works for parts whose status is "not OK". The call returns the updated object.

### Parameters:

- / partSerialNumber  $\rightarrow$  serial number of the part
- / partItemNumber  $\rightarrow$  item number of the part
- / explanation  $\rightarrow$  Justification of the change
- / user  $\rightarrow$  which user / which station did the call